# **Sun Management Center 3.6.1**发 行说明

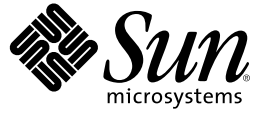

Sun Microsystems, Inc. 4150 Network Circle Santa Clara, CA 95054 U.S.A.

文件号码 819–5758–10 2006 年 5 月

版权所有 2006 Sun Microsystems, Inc. 4150 Network Circle, Santa Clara, CA 95054 U.S.A. 保留所有权利。

对于本文档中介绍的产品, Sun Microsystems, Inc. 对其所涉及的技术拥有相关的知识产权。需特别指出的是(但不局限于此),这些知识产权可能包 含一项或多项美国专利,或者在美国和其他国家/地区申请的待批专利。

美国政府权利 – 商业软件。政府用户应遵循 Sun Microsystems, Inc. 的标准许可协议, 以及 FAR (Federal Acquisition Regulations, 即"联邦政府采购法规 ")的适用条款及其补充条款。

本发行版可能包含由第三方开发的内容。

本产品的某些部分可能是从 Berkeley BSD 系统衍生出来的,并获得了加利福尼亚大学的许可。UNIX 是 X/Open Company, Ltd. 在美国和其他国家/地区 独家许可的注册商标。

Sun、Sun Microsystems、Sun 徽标、Solaris 徽标、Java 咖啡杯徽标、docs.sun.com、 Java、Netra、Sun Fire、Sun StorEdge、Sun Enterprise、Ultra、 Solstice SyMON、N1、Sun Blade、 Sun N1 System ManagerJava 和 Solaris 是 Sun Microsystems, Inc. 在美国和其他国家/地区的商标或注册商标。所有 SPARC 商标的使用均已获得许可,它们是 SPARC International, Inc. 在美国和其他国家/地区的商标或注册商标。标有 SPARC 商标的产品均基于由 Sun<br>Microsystems, Inc. 开发的体系结构。 Netscape Navigator 和 Mozilla 是 Netscape Communications Corporation 在美国和其他国家/地区的商标或注册商标。

OPEN LOOK 和 Sun<sup>TM</sup> 图形用户界面是 Sun Microsystems, Inc. 为其用户和许可证持有者开发的。Sun 感谢 Xerox 在研究和开发可视或图形用户界面的概<br>念方面为计算机行业所做的开拓性贡献。Sun 已从 Xerox 获得了对 Xerox 图形用户界面的非独占性许可证,该许可证还适用于实现 OPEN LOOK GUI 和 在其他方面遵守 Sun 书面许可协议的 Sun 许可证持有者。

本出版物所介绍的产品以及所包含的信息受美国出口控制法制约,并应遵守其他国家/地区的进出口法律。严禁将本产品直接或间接地用于核设施、 导弹、生化武器或海上核设施,也不能直接或间接地出口给核设施、导弹、生化武器或海上核设施的最终用户。严禁出口或转口到美国禁运的国 家/地区以及美国禁止出口清单中所包含的实体,包括但不限于被禁止的个人以及特别指定的国家/地区的公民。

本文档按 " 原样 " 提供,对于所有明示或默示的条件、陈述和担保,包括对适销性、适用性或非侵权性的默示保证,均不承担任何责任,除非此免责 声明的适用范围在法律上无效。

# 目录

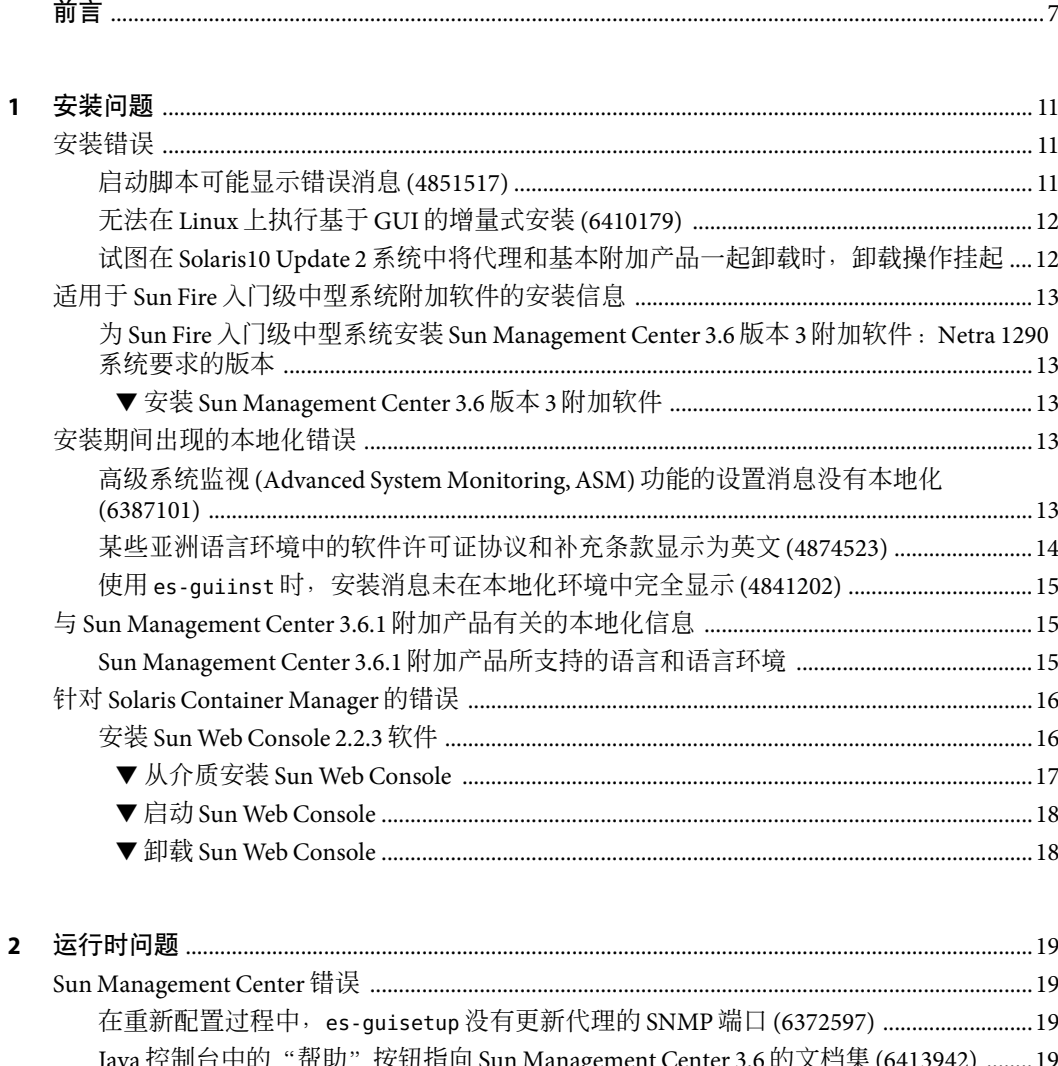

在 Netra 1290 系统中, 对磁盘进行配置或取消配置后均未显示 "硬件汇总"表<br>在 Netra 1290 系统中, 对磁盘进行配置或取消配置后均未显示 "硬件汇总"表

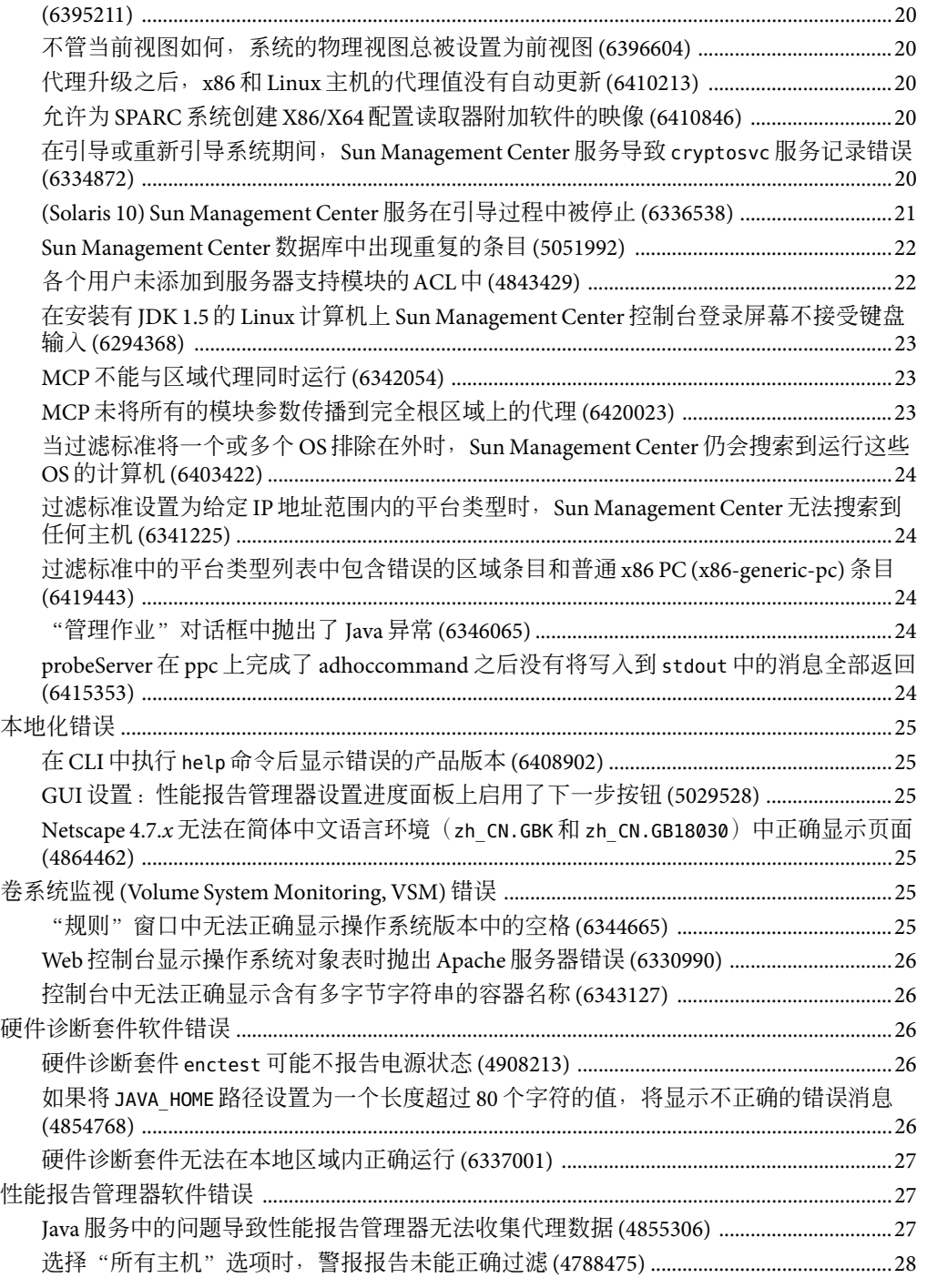

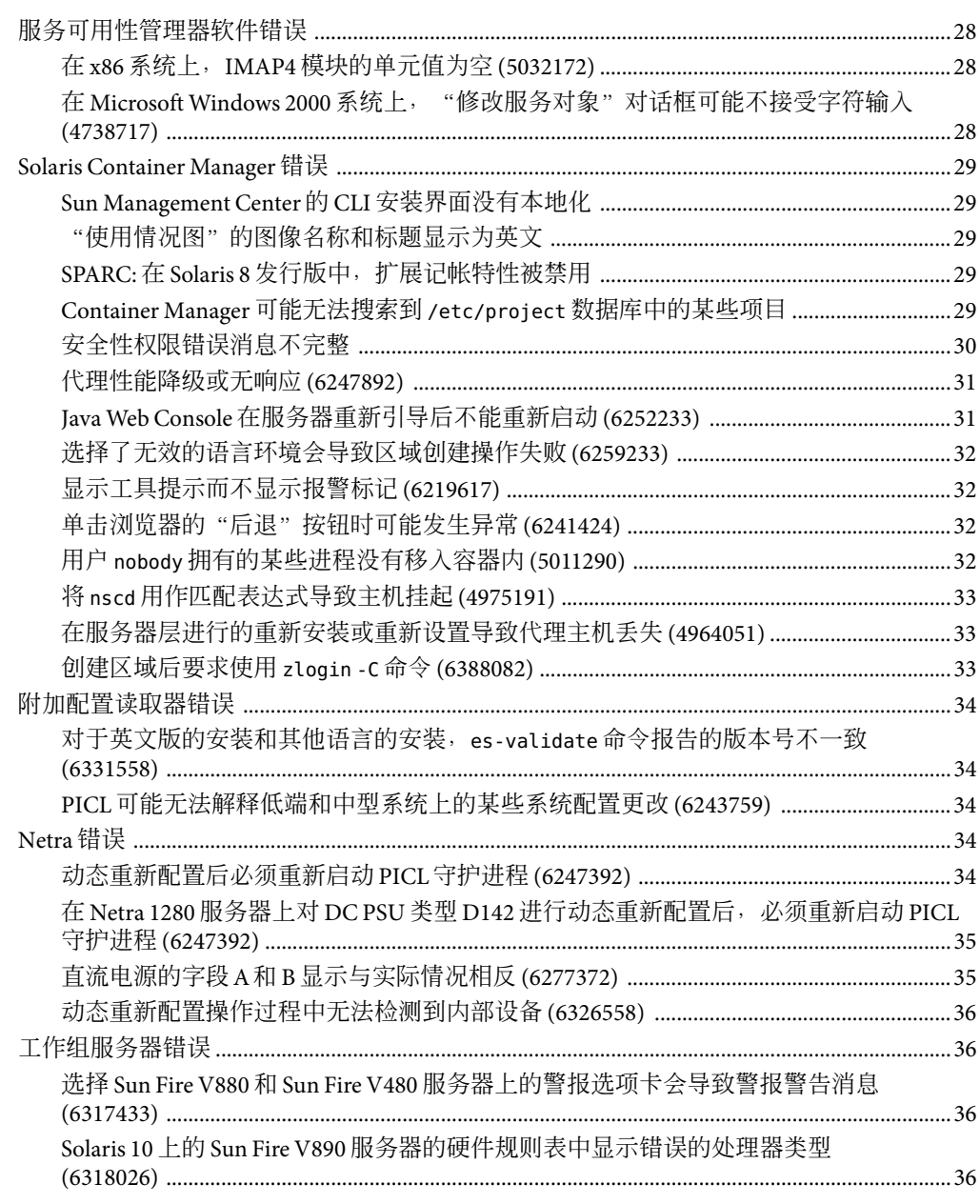

![](_page_4_Picture_11.jpeg)

![](_page_5_Picture_16.jpeg)

![](_page_5_Picture_17.jpeg)

 $\overline{\mathbf{4}}$ 

# <span id="page-6-0"></span>前言

本文档介绍了有关 SunTM Management Center 3.6.1 软件及其附加产品的安装问题、运行时问 题、最新消息和文档问题。

Sun Management Center 3.6.1 软件 CD 中没有提供该软件的相关文档。您可以访问网址 <http://docs.sun.com> 以查找英文版和本地化版的文档。

## 目标读者

本发行说明面向的是安装和使用 Sun Management Center 3.6.1 软件及其附加产品的用户和系 统管理员。

## 相关文档

Sun Management Center 3.6.1 文档集包含以下核心书籍或附加书籍。

核心书籍如下所示:

- 《Sun Management Center 3.6.1 发行说明》(本书)
- 《Sun Management Center 3.6.1 安装和管理指南》
- 《Sun Management Center 3.6.1 用户指南》
- $\langle$ Sun Management Center 3.6.1 Developer Environment Reference Manual $\rangle\!\rangle$
- 《快速入门:安装和设置 Sun Management Center 3.6.1》

此书包含《Sun Management Center 3.6.1 安装和配置指南》的部分内容。

#### 附加书籍如下所示:

- $\langle$ Sun Management Center 3.6 System Reliability Manager 用户指南》
- 《Sun Management Center 3.6.1 Performance Reporting Manager User's Guide》
- 《Sun Management Center 3.5 Service Availability Manager User's Guide》
- 《Quickstart: Installing and Setting Up Solaris Container Manager 3.6 With Sun Management Center》
- 《安装和管理 Solaris Container Manager 3.6.1》
- 《Sun Management Center Hardware Diagnostic Suite 2.0 User's Guide》
- 《用于 Sun Fire、Sun Blade 和 Netra 系统的 Sun Management Center 3.6 补充资料》
- 《Sun Management Center 3.5 Version 6 Release Notes for Sun Fire High-End Systems》
- 《用于 Sun Fire 高端系统的 Sun Management Center 3.5 版本 6 补充资料》
- 《Sun Management Center 3.5 Version 6 Release Notes for Sun Fire Midrange Systems》
- 《用于 Sun Fire 中型系统的 Sun Management Center 3.5 版本 6 补充资料》
- 《用于 Sun Fire 入门级中型系统的 Sun Management Center 3.5 版本 6 发行说明》
- 《用于 Sun Fire 入门级中型系统的 Sun Management Center 3.5 版本 6 补充资料》
- 《用于 Netra 服务器的 Sun Management Center 3.5 补充资料》
- 《用于 VSP 高端服务器(工作组服务器)的 Sun Management Center 3.5 补充资料》
- 《用于工作站的 Sun Management Center 3.5 补充资料》
- 《Sun Management Center 3.6 Version 2 Add-On Software Release Notes for Sun Fire, Sun Blade and Netra Systems》
- 《Sun Management Center 3.6 Version 2 Add-On Software Release Notes: Addendum for the Sun Fire T1000 Servers》

## 使用**UNIX**命令

本发行说明不会介绍基本的 UNIX® 命令和操作过程,如关闭系统、启动系统和配置设备 等。

欲获知此类信息,请参见以下一个或多个文档:

- 《Solaris Handbook for Sun Peripherals》
- SolarisTM 软件环境的联机文档,其网址为:<http://docs.sun.com>。
- 系统附带的其他软件文档

## 产品信息

有关本产品的信息可以从 Sun Management Center Web 站点获取, 其网址为 [http://www.sun.com/sunmanagementcenter](http://www.sun.com/solaris/sunmanagementcenter)。

Sun Management Center 产品包含开放源软件。要查看本发行版本中包含的开放源软件的许 可证条款、所有权和版权声明,请参见介质中的版权文件。

# 文档、支持和培训

Sun Web 站点提供有关以下附加资源的信息:

- 文档(<http://www.sun.com/documentation/>)
- 支持 (<http://www.sun.com/support/>)
- 培训(<http://www.sun.com/training/>)

## 印刷约定

下表介绍了本书采用的印刷约定。

![](_page_8_Picture_204.jpeg)

![](_page_8_Picture_205.jpeg)

## 命令中的**Shell**提示符示例

下表列出了 C shell、Bourne shell 和 Korn shell 的默认 UNIX 系统提示符和超级用户提示符。

表 **P–2** Shell提示符

![](_page_8_Picture_206.jpeg)

表 **P–2** Shell提示符 (续)

| Shell                          | 提示符 |
|--------------------------------|-----|
| Bourne shell 和 Korn shell      |     |
| Bourne shell 和 Korn shell 超级用户 | #   |

<span id="page-10-0"></span>![](_page_10_Picture_0.jpeg)

这些问题包括您应该了解的信息,例如,先决条件、提示、错误诊断提示和错误。错误是 问题的一部分。错误的跟踪号码显示在括号内。有关错误的更新和修补程序,请访问 SunSolveSM Web 站点,网址为 <http://sunsolve.sun.com>。

## 安装错误

## 启动脚本可能显示错误消息**(4851517)**

启动脚本可能显示"无法启动经组服务"或"无法启动平台代理"之类的错误消息。

当在 Sun Fire 系统控制器上运行 es-guiinst 命令时,或在高负荷的计算机上启动 Sun Management Center 组件时,您可能会看到这些错误消息。

此外,如果特定的组件进程未在特定的时间内启动,则启动脚本可能显示相同的错误消 息,即使该组件已成功启动。

组服务和平台代理组件都存在这个问题。

启动脚本将执行以下操作:

- 尝试启动组件进程
- 休眠 *n* 秒
- 检查进程状态并报告是否成功

高负荷的计算机可能会延迟状态检查的结果,这将导致错误状态检查失败。出错的原因是 在 *n* 秒内未收到检查结果。

解决方法:请使用以下解决方法:

- 1. 验证是否正在运行以下进程:
	- 代理程序
- <span id="page-11-0"></span>■ 拓扑服务
- 陷阱处理程序服务
- 配置服务
- 事件处理程序服务
- 元数据服务
- 平台代理
- 平台代理的实例

键入以下命令:

**/usr/bin/ps -ef | grep esd**

注 **–** (对于 Solaris 10)在全局区域上该命令的格式为 /usr/bin/ps -fz global | grep esd;在非全局区域上其格式为 /usr/bin/ps -fe | grep esd。

2. 要验证是否正在运行组服务,请键入以下命令:

#### **/usr/ucb/ps —wwxa | grep SunMCService**

3. 要验证是否正在运行 Java 服务器,请键入以下命令:

#### **/usr/ucb/ps —wwxa | grep java | grep ServerMain**

4. 要验证是否正在运行 Web 服务器,请键入以下命令:

#### **/usr/ucb/ps —wwxa | grep java | grep tomcat**

5. 要验证是否正在运行硬件服务,请键入以下命令:

#### **/usr/ucb/ps —wwxa | grep java | grep HWDS**

6. 如果某个服务未运行,请减少计算机负荷,然后重新启动 Sun Management Center 进 程。

### 无法在**Linux**上执行基于**GUI**的增量式安装 **(6410179)**

解决方法:在 Linux 上使用 CLI 执行增量式安装。

### 试图在**Solaris10 Update 2**系统中将代理和基本附加 产品一起卸载时,卸载操作挂起

解决方法:先使用 fmadm 命令手动卸载故障管理器插件,然后再卸载代理。步骤包括:

- 1. 键入 fmadm unload libfmalm 卸载 libfmalm 模块。
- 2. 键入 es-uninst -X 卸载代理。

## <span id="page-12-0"></span>适用于**Sun Fire**入门级中型系统附加软件的安装信息

### 为**Sun Fire**入门级中型系统安装**Sun Management Center 3.6**版本**3**附加软件:**Netra 1290**系统要求的 版本

如果要为 Sun Fire 入门级中型系统安装附加软件, 强烈建议您安装发行版 3.6 版本 3。

注 **–** 必须安装发行版 3.6 版本 3,才能支持 Netra 1290 系统。即使先前已安装了发行版 3.6 版 本 3 附加软件, 也必须在安装核心 3.6.1 软件之后重新安装该附加软件。

### ▼ 安装**Sun Management Center 3.6**版本**3**附加软件

- 在安装**Sun Management Center 3.6.1**软件时,请勿安装**Sun Fire**入门级系统产品。 **1**
- 安装完**Sun Management Center 3.6.1**软件之后,获取**Sun Management Center 3.6**版本**3**附加软 **2** 件。

该附加软件包在软件下载站点上以 zip 文件形式提供, 其网址为 <http://wwws.sun.com/software/download/index.html>。

如果发现 "New Downloads" 下没有列出 "Sun Management Center 3.6 Version 3", 可使用 "A-Z Index of All Products" 选项来查找该软件。

有关此发行版的安装信息,请参阅《Sun Management Center 3.6 Version 3 Add-On Software Release Notes for Sun Fire Entry-Level Midrange Systems》。

其发行说明文档位于 <http://docs.sun.com/>。

请按照《Sun Management Center 3.6 Version 3 Add-On Software Release Notes for Sun Fire Entry-Level Midrange Systems》中 "Updating From Sun Management Center 3.6 Software" 一节的 指导进行操作,同时将其中提及的核心 Sun Management Center 3.6 软件替换为 "3.6.1" 。

## 安装期间出现的本地化错误

### 高级系统监视**(Advanced System Monitoring,ASM)** 功能的设置消息没有本地化**(6387101)**

一个ASM 本地化软件包 (SUNW\*am) 未安装在服务器层。因此,您将只能看到英文的设置消 息。

<span id="page-13-0"></span>本地化版本中将显示英文字符串消息。以下位置的消息将会受影响:文件扫描模块、 故障 管理器模块、HP JetDirect 模块、IPv6 设备模块、LogView ACL模块、后台打印管理器模 块、运行状况监视器模块、MIB-II 设备模块、服务管理工具模块、NFS 文件系统模块、NFS 统计信息模块、进程监视模块、内核读取器模块、Solaris 进程详细信息模块、目录大小调 整监视模块以及 Iava 控制台上的"杳看日志"选项卡。

解决方法:执行以下操作:

1. 键入以下命令成为超级用户:

 $#$  su -

2. 切换到所需的目录。

cd *<imagedir>*/disk2/image/SunOS/*<arch>*/Addons/AdvancedMonitoring/Common/Basic

3. 手动添加 SUNW\*am 软件包。

# pkgadd -d *<packagename>*

本地化的软件包版本有:SUNWfram(法文)、SUNWjaam(日文)、SUNWkoam(韩 文)、SUNWcam(简体中文)和 SUNWham(繁体中文)。

注 **–**卸载ASM时,您需要执行 pkgrm 命令来手动删除这些软件包。

## 某些亚洲语言环境中的软件许可证协议和补充条款 显示为英文**(4874523)**

在安装过程中,以下亚洲语言环境中的软件许可证协议 (Software License Agreement, SLA) 和 补充条款显示为英文:

![](_page_13_Picture_208.jpeg)

以下亚洲语言环境使用本地化的 SLA文件并以正确的语言显示。

![](_page_13_Picture_209.jpeg)

<span id="page-14-0"></span>![](_page_14_Picture_183.jpeg)

要阅读所有受支持语言版本的 SLA,请参阅 Sun Management Center 介质工具包中印刷版的 许可证。

解决方法:无。

## 使用 es-guiinst 时,安装消息未在本地化环境中完 全显示**(4841202)**

使用 es-quiinst 命令在亚洲语言环境中进行安装时,某些屏幕上的安装消息未完全显示。 当在英文语言环境中使用较大的系统字体大小时,也会出现这个问题。

解决方法:手动调整屏幕大小以显示文本,或将屏幕最大化以显示文本。

## 与**Sun Management Center 3.6.1**附加产品有关的本地化信 息

## **Sun Management Center 3.6.1**附加产品所支持的语 言和语言环境

表 [1–1](#page-15-0) 列出了以下 Sun Management Center 3.6.1 附加软件产品所支持的语言和语言环境:

- Sun Fire<sup>™</sup> 高端系统
- Sun Fire 中型系统
- Sun Fire 入门级中型系统
- 工作组服务器
- 工作站(桌面)系统
- Netra<sup>™</sup>服务器
- Sun Blade™和 Sun Fire 入门级平台系统

![](_page_15_Picture_241.jpeg)

<span id="page-15-0"></span>表 **1–1** Sun Management Center 3.6.1附加产品所支持的语言和语言环境

### 针对**Solaris Container Manager**的错误

### 安装**Sun Web Console 2.2.3**软件

在安装 Sun Management Center 3.6.1 之前, 必须先安装 Sun Web Console 2.2.3 软件。因为 Sun Management Center 图形用户界面 (Graphical User Interface, GUI) 是基于浏览器的。要使用 GUI,必须在 Sun Management Center 服务器层安装 Sun Web Console 2.2.3 软件。Sun Web Console 2.2.3 软件包含在 Sun Management Center 3.6.1 介质上;如果您运行的是 Solaris 8 或 9 操作系统, 就必须安装该软件。

在安装 Sun Management Center 或 Sun Management Center 之前应安装 Sun Web Console 2.2.3,此时您的系统应具备以下条件:

- 具有正确版本 (4.0.5) 的 Tomcat 服务器。
- 具有正确版本的 Java™ 2 Platform, Standard Edition(J2SE™ 平台): 该版本最低应为 1.4.2。

如果当前系统中安装了以前版本的 Tomcat 服务器,则首先应将相应的软件包删除。

Sun Web Console 软件依赖于 J2SE 软件,并附带了 J2SE 1.4.2(所需的最低版本)。如果当前 系统中安装了以前版本的 I2SE, 则安装脚本会提示您对 I2SE 软件进行更新。

注 - 如果已安装了 Sun Web Console 2.2.3 的测试版 (Beta 版), 则必须首先卸载该 Sun Web Console 2.2.3。有关更多信息,请参见第 18 页中的 "卸载 [Sun Web Console](#page-17-0)"。

### <span id="page-16-0"></span>▼ 从介质安装**Sun Web Console**

注 **–**必须将 Sun Web Console 软件安装到默认位置。

键入以下命令成为超级用户: **1**

% **su -**

如果已经安装了**Tomcat**服务器,则键入以下命令检查其版本: **2**

# **pkginfo -l SUNWtcatu**

Sun Web Console 软件中包含的 Tomcat 的版本应标识为如下格式  $: 11.9.0, REV = 2002.03.02.00.35$ 

3 如果上一步中显示的版本以 11.8.0(或更低)开头<sup>,</sup>请键入以下命令删除 Tomcat 服务器: # **pkgrmSUNWtcatu**

作为该过程的一部分,稍后将安装正确的版本。

- 插入**Sun Management Center 3.6.1**介质 **4**
- 键入以下命令,转到**Sun Web Console**软件所在的目录: **5** # **cd <DiskMountDir>/image/SunOS/sparc/Lockhart2.2.3/sparc**
- 设置**JAVA \_HOME**变量。例如,在**C shell**中,键入: **6** # **setenv JAVA\_HOME /usr/j2se/bin**
- 键入以下命令安装软件: **7**
	- # **./setup**
	- 如果系统中已安装了 J2SE 1.4.2 软件, 则安装程序会自动安装 Sun Web Console 软件。请 等待安装完成。
	- 如果系统中现有的 I2SE 版本低于 1.4.2,则安装程序会在安装 Sun Web Console 软件的同 时自动安装 J2SE 1.4.2 软件。请等待安装完成。
- <mark>8</mark> 安装结束时,屏幕上会显示以下消息:

```
Installation complete.
Server not started! No management applications registered
这是一则有效的消息。
```
键入以下命令,确保**Sun Web Console**在重新引导时自动启动: **9**

# **/usr/sbin/smcwebserver enable**

继续进行**Sun Management Center 3.6.1**软件安装。 **10** 详细信息,请参见以下内容:

第1章 • 安装问题 17

<span id="page-17-0"></span>■ 《Sun Management Center 3.6.1 Installation and Configuration Guide》

#### ▼ 启动**Sun Web Console**

安装完所有软件之后,您必须先启动 Sun Web Console, 然后才可以使用 Sun Management Center GUI。

- 启动浏览器。 **1**
- 转至**Sun Web Console**,其网址为:**https://**主机名**:6789 2**

屏幕上将显示 Sun Web Console 登录页面。

### ▼ 卸载**Sun Web Console**

如果系统中已安装了以前版本的 Sun Web Console 软件, 则必须在安装 2.2.3 版之前卸载该 Sun Web Console。如果您打算先从系统中删除 Sun Management Center, 然后再删除 Sun Web Console 软件, 也可以使用本过程。

注 **–** 运行 setup -u 时,应确保不在 /usr/lib/webconsole 目录或其子目录下,否则 pkgrm 命 令将失败。

键入以下命令成为超级用户: **1**

% **su -**

要删除 **Sun Web Console** 软件包,请以超级用户身份 **(**su -**)** 键入以下命令启动删除脚本: **2**

# **/usr/lib/webconsole/setup -u**

3 脚本运行结束后,系统会提示您删除*T*omcat服务器和 Java 1.4.2 软件。要保留这些软件,请 对以下问题回答**"No"**:

If you have other work that requires use of the Tomcat Servlet/JSP Container software, you may wish to not delete it from your machine.

Do you want to delete it? [n]? n

If you have other work that requires use of the Java 1.4.2 software, you may wish to not delete it from your machine.

Do you want to delete it? [n]? n

<span id="page-18-0"></span>![](_page_18_Picture_0.jpeg)

# 运行时问题

这些问题包括您应该了解的信息,例如,先决条件、提示、错误诊断提示和错误。错误是 问题的一部分。错误的跟踪号码显示在括号内。有关错误的更新和修补程序,请访问 SunSolveSM Web 站点,网址为 <http://sunsolve.sun.com>。

## **Sun Management Center**错误

## 在重新配置过程中,es-guisetup没有更新代理的 **SNMP**端口**(6372597)**

解决方法:使用 es-config 命令来更改代理的 SNMP端口。

## **Java**控制台中的"帮助"按钮指向**Sun Management Center 3.6**的文档集**(6413942)**

单击 Java 控制台中的"帮助"按钮时, 它将指向 Sun Management Center 3.6 的文档集, 而不 是 Sun Management Center 3.6.1 的文档集。

解决方法:要获得 Java 控制台帮助信息,请对 /var/opt/SUNWsymon/cfg/javaconsole.properties 文件中的 sunmc.docs.path 条目进行如下 编辑:

sunmc.docs.path=docs.sun.com/app/docs/coll/810.8?

要获得 Web Console 帮助信息,请对 /opt/SUNWsymon/web/console/smwebconf/smwebconf.properties 文件中的 sunmc.docs.path 条目进行如下编辑:

sunmc.docs.path=docs.sun.com/app/docs/coll/810.8?

### <span id="page-19-0"></span>在**Netra 1290**系统中,对磁盘进行配置或取消配置 后均未显示"硬件汇总"表**(6395211)**

解决方法: 关闭"主机详细信息"窗口, 然后重新打开该窗口。屏幕上将显示"硬件汇总 "表。

### 不管当前视图如何,系统的物理视图总被设置为前 视图**(6396604)**

在"详细信息"窗口的"硬件"选项卡中,不管当前视图如何,系统的物理视图总被设置 为前视图。同样,历史记录也只显示前视图。

解决方法:无。

## 代理升级之后,**x86**和**Linux**主机的代理值没有自 动更新**(6410213)**

通过 CLI/GUI 安装程序或"代理更新"过程对 Solaris x86 或 Linux 代理进行升级后,拓扑中 不能自动反映出更新后的信息。

解决方法:代理升级之后,手动修改拓扑对象。

## 允许为**SPARC**系统创建**X86/X64**配置读取器附加软 件的映像**(6410846)**

在 Solaris SPARC 系统上,可通过"代理更新"过程来创建包含 X86/X64 配置读取器附加软 件的映像。但是,该附加软件不会安装在 Solaris SPARC 系统上。

解决方法: 为 Solaris SPARC 系统创建映像时, 应只选择适用的附加软件。

## 在引导或重新引导系统期间,**Sun Management Center**服务导致cryptosvc服务记录错误**(6334872)**

重新引导系统后,当 Sun Management Center 服务尝试启动时会妨碍 cryptosvc 服务的启动 和 kcfd 守护进程的运行, 由此导致后两者在 /var/adm/messages 中记录错误。

可能显示以下错误消息:

Oct 3 18:16:09 atqa32 lomv: 10/3/2005 23:16:9 GMT LOM time reference

<span id="page-20-0"></span>Oct 3 18:16:13 atqa32 kcfd[106]: kcfd: elfsign\_hash\_mem\_resident failed to hash for /usr/lib/security/pkcs11\_softtoken.so: sign or verify of ELF object failed

Oct 3 18:16:13 atqa32 kcfd[106]: kcfd: elfsign\_hash\_mem\_resident failed to hash for /usr/lib/security/pkcs11\_softtoken.so: sign or verify of ELF object failed

Oct 3 18:16:13 atqa32 esd[1949]: libpkcs11: /usr/lib/security/pkcs11\_softtoken.so signature verification failed. See cryptoadm(1M). Skipping this plug-in.

Oct 3 18:16:13 atqa32 esd[1949]: libpkcs11: /usr/lib/security/pkcs11\_softtoken.so signature verification failed. See cryptoadm(1M). Skipping this plug-in.

Oct 3 18:16:13 atqa32 cfgserver[1949]: syslog Oct 03 18:16:13 cfgserver Unable to get pkcs session. Can not initialize snmp engine

Oct 3 18:16:13 atqa32 cfgserver[1949]: syslog Oct 03 18:16:13 cfgserver \*\*\* terminating execution \*\*\*

解决方法:重新引导系统之前,使用 es-stop -A 停止所有 Sun Management Center 服务。重 新引导系统后,所有服务都将自动启动,并且不出现任何错误。

### **(Solaris 10) Sun Management Center**服务在引导过程 中被停止**(6336538)**

在 Solaris 10 系统上, Sun Management Center 代理服务会在引导过程中被停止。 可能显示以下错误消息:

Oct 12 09:19:59 atqa33 metadata[6245]: [ID 985908 daemon.alert] syslog

Oct 12 09:19:59 metadata {received software termination signal}

Oct 12 09:19:59 atqa33 metadata[6245]: [ID 122441 daemon.alert] syslog

Oct 12 09:19:59 metadata \*\*\* terminating execution \*\*\*

Oct 12 09:19:59 atqa33 event[27957]: [ID 652029 daemon.alert] syslog

Oct 12 09:19:59 event {received software termination signal}

Oct 12 09:19:59 atqa33 event[27957]: [ID 721961 daemon.alert] syslog

<span id="page-21-0"></span>Oct 12 09:19:59 event \*\*\* terminating execution \*\*\*

Oct 12 09:19:59 atqa33 agent[28990]: [ID 651061 daemon.alert] syslog

Oct 12 09:19:59 agent {received software termination signal}

Oct 12 09:19:59 atqa33 agent[28990]: [ID 891934 daemon.alert] syslog

Oct 12 09:19:59 agent \*\*\* terminating execution \*\*\*

解决方法:重新引导系统之前,使用 es-stop -A 停止这些服务。在这种情况下,系统不会 将错误消息记录到 syslog 文件中。

### **Sun Management Center**数据库中出现重复的条目 **(5051992)**

出现以下某种情况时, Sun Management Center 数据库会包含重复的主机条目:

- 安装后更改了主机的 IP地址。
- 安装后更改了主机的名称。
- 主机名具有多个主机别名。

解决方法:

请遵循以下建议,以免数据库中包含重复的条目:

- 不要使用组合对象。
- 不要使用子网或 IP地址范围搜索。
- 在将主机添加到拓扑之前,确保代理计算机上的 /var/opt/SUNWsymon/cfg/domain-config.x 文件中包含其主机名。

## 各个用户未添加到服务器支持模块的**ACL**中 **(4843429)**

如果从代理的 ACL 中删除 esadm 组,然后再将各个用户添加到该代理的 ACL 中,则这些用 户不会自动添加到服务器支持模块的ACL中。由于服务器支持模块无法取得更新后的用户 信息,因此服务器支持模块不允许启用或禁用性能报告管理器。将显示以下消息:

Unable to enable/disable PRM data collection on an agent with new user

解决方法:将 esadm 组添加到代理的ACL中,然后将各个用户添加到 esadm 组中。

## <span id="page-22-0"></span>在安装有**JDK 1.5**的**Linux**计算机上**Sun Management Center**控制台登录屏幕不接受键盘输 入**(6294368)**

解决方法 1: 执行以下操作:

- 1. 最小化登录屏幕, 然后重新显示它。
- 2. 在具有活动光标的字段中键入要输入的内容。
- 3. 将光标定位到下一个字段中。
- 4. 最小化登录屏幕,然后重新显示它。
- 5. 在该字段中键入要输入的内容。

解决方法 2: 使用 IDK 1.4 或其他兼容版本。

## **MCP**不能与区域代理同时运行**(6342054)**

如果将区域代理用作基本代理,则无法在区域代理中使用模块配置传播 (Module Configuration Propagation, MCP),同时也无法将配置数据从 MCP 传播到区域代理。

在区域代理作为基本代理的情况下,当 MCP传播失败后,taskreq.log 中将记录以下错误 消息。

Http error : HTTP/1.1 404 File not found: /var/opt/SUNWsymon/mcp/procmon-zoneagentbase/index.xml

向区域代理进行 MCP 传播失败后, taskreq.log 中将记录以下错误消息。

Operation mcp has failed on target:hostname:1161 Exception was thrown: /usr/bin/nawk: can't open file /var/opt/SUNWsymon/cfg/base-modules-d.dat.MCP

解决方法: 编辑区域代理的 /var/opt/SUNWsymon/zone-scripts-d.dat 文件, 在其中添加 es-mcp-get 和 es-mcp-put 脚本名称。

## **MCP**未将所有的模块参数传播到完全根区域上的代 理**(6420023)**

解决方法:无。

## <span id="page-23-0"></span>当过滤标准将一个或多个**OS**排除在外时,**Sun Management Center**仍会搜索到运行这些**OS**的计算 机**(6403422)**

解决方法:无。

## 过滤标准设置为给定**IP**地址范围内的平台类型时, **Sun Management Center**无法搜索到任何主机 **(6341225)**

通过指定一个 IP 范围并选择特定的平台类型来执行"搜索"请求时,如果以下所有条件都 为真, 则该请求不会搜索到任何对象。

- 1. 在"搜索"请求中选择了默认端口选项。
- 2. 同时还指定了要对其进行搜索的附加端口。
- 3. 在要对其进行搜索的主机上,默认端口和附加端口均已被占用。

解决方法:如果希望检查被搜索对象上的默认端口和附加端口,请为默认端口和附加端口 分别创建单独的"搜索"请求。

### 过滤标准中的平台类型列表中包含错误的区域条目 和普通**x86 PC (x86-generic-pc)**条目**(6419443)**

解决方法:无。

### "管理作业"对话框中抛出了**Java**异常**(6346065)**

解决方法:CST 服务运行过程中无法创建任务。请使用 es-stop -x 停止 CST 服务。

## **probeServer**在**ppc**上完成了**adhoccommand**之后没 有将写入到stdout中的消息全部返回**(6415353)**

解决方法:编辑被调用的脚本,在其中添加两到三秒的休眠时间。

## <span id="page-24-0"></span>本地化错误

## 在**CLI**中执行help命令后显示错误的产品版本 **(6408902)**

在命令行界面中使用 help 命令的 *about* 参数和 *legal* 参数时显示错误的产品版本。 解决方法:无。

## **GUI**设置:性能报告管理器设置进度面板上启用了 下一步按钮**(5029528)**

在安装性能报告管理器数据库的过程中单击"下一步"按钮可能会导致错误。 解决方法:不要在配置性能报告管理器数据库的过程中单击"下一步"按钮。

## **Netscape 4.7.***x*无法在简体中文语言环境 (zh\_CN.GBK和zh\_CN.GB18030)中正确显示页面 **(4864462)**

在 Netscape™ 版本 4.7.*x* 浏览器中查看简体中文语言环境(zh\_CH.GBK 和 zh\_CN.BG18030)的 页面文本时出现乱码。

解决方法:指定其他浏览器作为默认浏览器。已知以下浏览器可以在这些语言环境中正常 运行:

- Netscape 6.2.2
- Netscape 7.x
- $Mozilla<sup>TM</sup>$
- Microsoft Internet Explorer

## 卷系统监视**(Volume System Monitoring, VSM)**错误

## 规则 " 窗口中无法正确显示操作系统版本中的空 格**(6344665)**

如果 OS 表中的 OS 版本包含空格,则该空格无法正确显示在"规则"窗口中。 解决方法:使用ASCII 字符来定义 OS 版本。

#### 第2章 • 运行时问题 25

### <span id="page-25-0"></span>**Web**控制台显示操作系统对象表时抛出**Apache**服 务器错误**(6330990)**

如果没有对 OS 对象进行初始化, 则 Web 控制台将显示错误页面。

解决方法:使用 Java 控制台来显示数据。

### 控制台中无法正确显示含有多字节字符串的容器名 称**(6343127)**

假定使用 Sun N1TM System Manager (N1SM) GUI 创建的容器名称中使用了多字节字符串。这 种情况下, 在 Sun Management Center 控制台的"主机详细信息"窗口的以下位置, 将无法 正确显示容器名称:

1. "模块浏览器"选项卡 → 硬件 → VSM 模块 → VSM 对象 → 容器对象 → 容器表中的容器 名称

2. "模块管理器"选项卡→VSM模块→规则→ "属性名称"列表

解决方法: Sun Management Center 不支持在数据字段中使用多字节字符串。因此, 应使用 ASCII 字符来表示容器名称,以便将 Sun Management Center 与 N1SM 进行集成。

## 硬件诊断套件软件错误

### 硬件诊断套件enctest可能不报告电源状态 **(4908213)**

即使问题已经解决,但在 Sun StorEdge D1000 的附件上进行完整的硬件诊断套件测试时可能 仍会报告非关键性错误,如电源电缆被拔下。

解决方法:重新启动与 Sun StorEdge D1000 系统连接的 Sun Management Center 代理。

### 如果将JAVA\_HOME路径设置为一个长度超过**80**个字 符的值,将显示不正确的错误消息**(4854768)**

如果将 JAVA\_HOME 路径设置为一个长度超过 80 个字符的值,屏幕将显示以下不正确的错误 信息:

#### 无法启动硬件服务

26 Sun Management Center 3.6.1发行说明 • 2006年5月

<span id="page-26-0"></span>可以键入以下命令,检查硬件诊断套件是否正在运行:

#### % **ps -ef | grep HWDS**

解决方法:忽略此错误消息。硬件诊断套件能够正确启动。

### 硬件诊断套件无法在本地区域内正确运行 **(6337001)**

硬件诊断套件只能在全局区域内运行。由于 Sun Management Center 的设置脚本中存在一个 错误,因此硬件诊断套件无法在本地区域中正确运行。

解决方法:不要在本地区域内运行硬件诊断套件。

### 性能报告管理器软件错误

### **Java**服务中的问题导致性能报告管理器无法收集代 理数据**(4855306)**

如果安排 15 个或更多个性能报告管理器报告请求同时运行,则在软件运行一段时间后,可 能会遇到以下一个或几个问题:

- 未从代理计算机收集数据
- 某些报告请求一直处于不确定的运行状态
- 无法按要求安排报告请求
- 无法按要求安排编组任务请求
- 无法启动"报告管理器"GUI
- 无法启动"管理作业"GUI

对于上面提到的某些问题, 在启动"管理作业"GUI 时, 控制台可能显示以下错误信息:

#### 任务服务不可用

与此类似,对于其中的某些问题,在启动"报告管理器"GUI 时, 控制台可能显示以下错 误信息:

#### 报告服务不可用

解决方法: 遇到此问题后, 请停止并重新启动服务器组件。键入以下命令:

# **es-stop -A**

# **es-start -A**

第2章 • 运行时问题 27

<span id="page-27-0"></span>要避免出现此问题,请不要安排 15 个以上的报告请求同时运行。将安排的请求的运行时隔 开一段时间。例如,如果每小时要运行 20 个请求,可以将这些请求分为两批,每批包含 10 个请求。安排这两批请求相隔 15 分钟运行,而不要安排这两批请求同时运行。

### 选择"所有主机"选项时,警报报告未能正确过滤 **(4788475)**

选择"所有主机"选项并指定过滤器后,警报报告中未能正确过滤出代理计算机的警报记 录。

指定过滤器并选择"所有主机"选项后,指定的过滤标准将应用于所有主机的所有警报记 录。报告输出中将返回过滤后的警报。此外,报告还包括了来自所有被监视主机的任何" 代理无响应"警报机"主机无响应"警报。指定的过滤标准未应用于此类警报。

解决方法:可以通过为警报报告明确指定主机名来避免此问题。请选择以下解决方法之一 :

- 在为单台主机生成警报报告时,通过提供 hostname:port 来选择主机名,或者从 Sun Management Center 拓扑视图中选择主机名。
- 在为多台主机生成警报报告时, 以 hostname:port 的格式列出各个主机名, 主机名之间 用逗号隔开;或者从 Sun Management Center 拓扑视图中选择多个主机名。

### 服务可用性管理器软件错误

### 在**x86**系统上,**IMAP4**模块的单元值为空**(5032172)**

在 IMAP4 的服务元素模块和 IMAP4 的合成事务模块的服务测量表中添加的行具有空 (0) 单 元值。如果在卸载并重新加载这些模块后添加行,将导致失败并显示以下消息:

#### 存在具有以下索引的行:*nnn*

此错误可能导致 IMAP4 服务元素模块和 IMAP4 合成事务模块无法在 x86 系统上正常工作。

解决方法:确保在 SPARC 代理主机上加载了 IMAP4 合成事务模块, 以监视 x86 系统上运行 的 IMAP服务。此外,还需要对加载的模块进行配置,使之能够探测到 x86 系统上的 IMAP 服务。

## 在**Microsoft Windows 2000**系统上,"修改服务对 象"对话框可能不接受字符输入**(4738717)**

在 Microsoft Windows 2000 系统上, 如果运行的 Java 运行时环境的版本是 1.3.1 到 1.4.0, "修 改服务对象"对话框的某些文本字段可能不接受字符输入。当试图将服务类型从缺省的 HTTP 更改为其他值时, 不接受为"主机名"字段和"实例"字段提供的字符。

<span id="page-28-0"></span>注 **–**如果运行的是 Java运行时环境 1.4.1版,则不会出现此问题。

解决方法:在使用"修改服务对象"对话框之前,在 Microsoft Windows 2000 系统上安装 Java 运行时环境 1.4.1 版。

## **Solaris Container Manager**错误

### **Sun Management Center**的**CLI**安装界面没有本地化

如果使用命令行界面 (Command Line Interface, CLI) 来安装 Sun Management Center, 则只能 安装该软件的英文版。此版本中的 CLI 没有本地化。其英文界面不会影响安装进程或功 能。

解决方法:要在本地语言环境下执行安装,请使用 GUI 进行安装 (es-guiinst) 和设置 (es-guisetup)。

### 使用情况图 " 的图像名称和标题显示为英文

如果您选择了某个非英文语言环境,则"使用情况图"的图像名称和标题将会显示为英 文。这些值没有本地化。

### **SPARC:**在**Solaris 8**发行版中,扩展记帐特性被禁用

在运行 Solaris 8 OS 的系统中, Container Manager 的扩展记帐特性被禁用。因而, Solaris 8 系 统中容器的 CSV 文件的"扩展记帐数据 (Exacct)" 栏将为空。

### **Container Manager**可能无法搜索到/etc/project数 据库中的某些项目

如果代理主机的 /etc/project 数据库中的某个项目与 Sun Management Center 数据库中的某 个项目具有相同的项目 ID,但具有不同的项目名称,则 Container Manager 将无法搜索到该 项目。Container Manager 要求项目的 ID 在同一服务器环境的所有主机间是唯一的。

不应使用 projadd 命令来创建项目。只能使用 Container Manager 来管理项目。

解决方法:将使用 projadd 命令创建的非默认项目从代理主机的 /etc/project 数据库中删 除,然后使用 Container Manager 中的"新建容器"向导创建容器。

### <span id="page-29-0"></span>安全性权限错误消息不完整

在创建、修改或删除区域、池或项目的过程中显示的错误消息不完整,无法提供足够的详 细信息。下面是您可能会遇到的错误消息:

- 无法创建资源池
- 无法创建区域
- 无法更新项目、区域或池
- 无法为有效用户激活容器
- 无法将容器与主机相关联

解决方法:如果您遇到上述错误中的任何一个,请参阅以下有关配置文件的建议。在此之 前,应确保用户是有效的 Sun Management Center 用户, 并具有必要的管理权限(属于 esadm、esdomadm 组)。

运行以下命令,确保用户已与必需的配置文件关联:

\$ **profiles** *<username>*

以下是必需的配置文件:

- 在 Solaris 10 上 区域管理、池管理、项目管理
- 在 Solaris 9 上 池管理、项目管理
- 在 Solaris 8 上 池管理、项目管理

如果发现缺少必需的配置文件,请运行以下命令(以超级用户身份)并修改与用户关联的 配置文件:

# **usermod -P "***<comma separated list of necessary profiles>***"** *<username>*

如果系统中不存在某个配置文件,请按以下格式将缺少的条目添加到 /etc/security 目录下 的 prof\_attr 文件中。

Pool Management:::Resource pool management profile:help=RtPoolMgmt.html

```
Project Management:::Manage Solaris
projects:auths=solaris.project.read,solaris.project.write;
help=RtProjManagement.html
```
运行以下命令检查用户是否位于 SCM 模块的本地访问用户列表中。

*<BASEDIR>***/SUNWsymon/sbin/es-config -M scm-container -s**

如果用户不在此访问列表中,请运行以下命令:

*<BASEDIR>***/SUNWsymon/sbin/es-config -M scm-container -l** *<user\_name>*

## <span id="page-30-0"></span>代理性能降级或无响应**(6247892)**

代理发生崩溃后,/var/opt/SUNWsymon/cfg/ 目录下会残留有名如 scm-container\* 的文件。 当代理重新启动时,它可能不会以最佳方式执行。当代理重新启动时可能不会以最佳方式 运行。这种情况可通过以下错误消息得以体现:

Insufficient security privilege to complete the operation.

您可以键入以下命令来确定代理上进程的状态:

% **ps -eaf | grep esd**

解决方法: 要提高性能, 请键入以下命令:

1. 成为超级用户。

% **su -**

2. 停止该代理。

# **/opt/SUNWsymon/sbin es-stop -a**

3. 删除状态文件。

# **rm /var/opt/SUNWsymon/cfg/scm-container\***

4. 重新启动代理。

#**/opt/SUNWsymon/sbin/es-start -a**

## **Java Web Console**在服务器重新引导后不能重新启 动**(6252233)**

服务器重新引导后, Java Web Console 不能自动启动。

要启动 Java Web Console,请键入以下命令:

1. 成为超级用户。

% **su -**

键入超级用户密码。

2. 重新启动 Java Web Console。

# **/usr/sbin/smcwebserver restart**

3. 确保 Java Web Console 将来会重新启动。

# **/usr/sbin/smcwebserver enable**

解决方法:无。

## <span id="page-31-0"></span>选择了无效的语言环境会导致区域创建操作失败 **(6259233)**

如果从"新建区域"向导的"语言环境"下拉菜单中选择了某个无效的语言环境,则区域 创建操作会失败。"语言环境"下拉菜单中可能包含无效的语言环境值。

要确定有效的语言环境,请参阅《International Language Environments Guide》中的 "Supported Locales"。

解决方法:从"新建区域"向导的"语言环境"下拉菜单中选择一个有效的语言环境。如 果对某个语言环境值不太确定, 请洗择 c (代表英文语言环境) 。

## 显示工具提示而不显示报警标记**(6219617)**

报警情况发生时,可能会显示报警标记的工具提示而不是报警标记本身。

如果您导航至另外的窗格,然后再返回到报警对象的图标,则图标上的标记会正确显示。 解决方法:无。

## 单击浏览器的"后退"按钮时可能发生异常 **(6241424)**

单击浏览器的"后退"按钮时, Container Manager 可能会抛出异常。此发行版不支持使用 浏览器的"后退"按钮。

要从此异常恢复,请转至 https://服务器名:6789/containers 并导航到相应的页面。 解决方法:无。

## 用户nobody拥有的某些进程没有移入容器内 **(5011290)**

在 Solaris 9 操作系统中, 某些进程(比如用户 nobody 运行的 Iava™ 应用程序)由于 newtask 命令中的一个错误而没有被移入到容器内。

解决方法:使用 newtask 命令在适当的容器中启动由用户 nobody 运行的应用程序。

# **/usr/bin/newtask -p** 项目名称 命令

其中,项目名称是指要在其中启动应用程序的项目,命令是指用来启动应用程序的命令。

有关更多信息,请参见 newtask(1) 手册页。

### <span id="page-32-0"></span>将nscd用作匹配表达式导致主机挂起**(4975191)**

如果您在创建容器定义时使用了以下四个匹配表达式之一,并随后激活了容器,则代理主 机将会挂起:

- n
- ns
- nsc
- nscd

解决方法:使用 newtask 命令在适当的项目中启动 nscd 进程:

# **/usr/bin/newtask -p** 项目名称 命令

其中,项目名称是指要在其中启动应用程序的项目,命令是指用来启动应用程序的命令。

有关更多信息,请参见 newtask(1) 手册页。

### 在服务器层进行的重新安装或重新设置导致代理主 机丢失**(4964051)**

如果您计划在服务器层重新安装 Sun Management Center 软件, 请确保在执行卸载操作时保 存数据。同样,如果要再次在服务器层运行设置,当系统问及是否要重新创建数据库时, 请务必回答 "No"。否则,如如果您在没有保存数据的情况下在服务器层重新安装或设置,则 以前搜索到的代理主机可能会从数据库丢失。

解决方法:如如果重新安装或重新设置之后主机丢失,请执行以下过程,在主机上重新启动 Sun Management Center 代理:

- 1. 登录到代理系统。
- 2. 成为超级用户。

% **su -**

3. 键入以下命令,停止 Sun Management Center 代理:

# **/opt/SUNWsymon/sbin/es-stop -a**

- 4. 键入以下命令,启动 Sun Management Center 代理:
	- # **/opt/SUNWsymon/sbin/es-start -a**

### 创建区域后要求使用 zlogin -C 命令 **(6388082)**

要访问其他物理计算机上的某个区域,请从全局区域键入 zlogin -C *<zone-name>*,然后对 该区域进行设置。

第2章 • 运行时问题 33

创建区域时,应在"名称服务器"字段中键入名称服务器的值,并在其后键入 IP 地址。例 如,"名称服务器"字段中的值可以是 ns1.sun.com (10.255.255.255)。

## <span id="page-33-0"></span>附加配置读取器错误

### 对于英文版的安装和其他语言的安装*,* es-validate命令报告的版本号不一致**(6331558)**

本发行版中未更新入门级平台 (Entry-Level Platform, ELP)、Netra、桌面/工作站和工作组服 务器附加软件的本地化软件包,原因是不需要对其前两个发行版进行任何更改。

解决方法:无。

## **PICL**可能无法解释低端和中型系统上的某些系统配 置更改**(6243759)**

ELP、Netra 和桌面/工作站的配置读取器中存在此问题。

在使用 Solaris10 软件的 Netra 240/440/T4、Sun Blade 100 和 Sun Fire V240 服务器上,平台信 息和控制库 (Platform Information and Control Library, PICL) 可能无法说明初始化后的某些系 统配置更改,如 bge1-bge3 驱动程序。这些驱动程序的实例反映在 prtconf -v 命令的输出 中, 但没有反映在 prtpicl -v 命令的输出中。

解决方法: 通过执行 svcadm restart picl 命令, 使 PICL 的输出与 prtconf 实用程序的输出 相同。

## **Netra**错误

## 动态重新配置后必须重新启动**PICL**守护进程 **(6247392)**

使用 cfgadm 命令在运行 Solaris 10 的系统板上完成动态重新配置 (Dynamic Reconfiguration, DR) 操作后,配置读取器表中的若干值要么未显示,要么显示为 "--"。 受影响的配置读取器 表条目如下:

- 系统
- 网络设备
- LOM
- <span id="page-34-0"></span>■ ASR
- LOM 事件
- LOM 警报
- 故障指示器

"硬件汇总"和"物理视图"也会受到影响。"硬件汇总"的值将显示为"--",而"物理视 图"无法显示该系统的图形。

解决方法:

在完成 DR 操作后,使用以下命令重新启动 PICL守护进程:

对于 Solaris 8 和 Solaris 9 系统:

% /etc/init.d/picld stop

% /etc/init.d/picld start

对于 Solaris 10 系统:

% svcadm restart svc:/system/picl:default

### 在**Netra 1280**服务器上对**DC PSU**类型**D142**进行动 态重新配置后,必须重新启动**PICL**守护进程 **(6247392)**

在 Netra 1280 服务器上对 DC PSU 类型 D142 进行动态重新配置后,PICL守护进程没有得到 更新。

解决方法:在完成 DR 操作后,使用以下命令重新启动 PICL守护进程:

对于 Solaris 8 和 Solaris 9 系统:

% /etc/init.d/picld stop

% /etc/init.d/picld start

对于 Solaris 10 系统:

% svcadm restart svc:/system/picl:default

## 直流电源的字段**A**和**B**显示与实际情况相反 **(6277372)**

"直流电源"报告的字段A和 B 显示错误, 与实际情况相反。如果A 有故障而 B 正常, 则 Sun Management Center 将报告 B 有故障而 A 正常, 反之亦然。

解决方法:无。

第2章 • 运行时问题 35

### <span id="page-35-0"></span>动态重新配置操作过程中无法检测到内部设备 **(6326558)**

在 Solaris 10 系统上执行 DR 操作的删除过程期间,无法检测到内部设备(如磁盘和网 络)。

解决方法: 在完成 DR 操作后, 使用以下命令重新启动 PICL 守护讲程:

% svcadm restart picl

此解决方法可能无法启用在 Solaris 10 系统上运行的代理, 这些代理可用于检测何时对内部 设备(磁盘、网络)执行了删除、插入或重新配置等操作。

### 工作组服务器错误

### 选择**Sun Fire V880**和**Sun Fire V480**服务器上的警报 选项卡会导致警报警告消息**(6317433)**

在具有两个对象的 Sun Fire V880 和 Sun Fire V480 服务器上, 当您基于搜索到的对象选择" 警报"选项卡时,将显示一条类似以下消息的警报警告消息。

可能显示以下警告消息:

无法从代理获取事件管理信息。代理忙或已关闭。将默认进入本地事件管理器。

此警告消息很可能有误,并且代理很可能在正常运行。

单击"确定"使警报选项卡表默认进入本地事件管理。如果关闭并再次打开了搜索到的对 象的"详细信息"窗口,则单击"警报"选项卡将会导致显示相同的警告消息。

解决方法: 无。

### **Solaris 10**上的**Sun Fire V890**服务器的硬件规则表中 显示错误的处理器类型**(6318026)**

Sun Fire V890 服务器附带 UltraSparc-IV 处理器。但是, "硬件规则"表的"属性"列错误 地将该处理器的类型显示为"可更正内存错误, Ultra Sparc III"和"可更正 I/O 错误, Ultra Sparc III"。

解决方法: 无。

<span id="page-36-0"></span>![](_page_36_Picture_0.jpeg)

# 最新消息

本章介绍有关最新特性的信息,这些特性由于发布时间较晚,因而未包括在 Sun Management Center 3.6.1 文档集中。

本章包含以下小节。

- 第 37 页中的 "不再支持的平台"
- 第 38 页中的 "[Sun Management Center 3.6.1](#page-37-0) 支持的 Sun 系统"
- 第 40 [页中的 "故障管理器事件服务在](#page-39-0) Solaris 10 Update 3 中的可用性"

# 不再支持的平台

从本发行版开始,相应的附加软件将不再支持表 3–1 中列出的各个平台。

要在这些平台上使用 Sun Management Center 软件,您只能使用该软件的早期版本。要在安 装有 Solaris 10 操作系统的这些平台上使用该软件, 则对系统环境的最低要求如下:

- Sun Management Center 3.5 更新 1b 软件
- 修补程序 118389-07(或更新版本)

注 **–** Sun Management Center 3.6 软件的 Netra 附加软件不再支持 Sun Fire V1280。请改为使用 用于 Sun Fire 入门级中型系统的附加软件或该软件的早期版本。

表 **3–1**从3.6版开始不再支持的平台

![](_page_36_Picture_186.jpeg)

<span id="page-37-0"></span>![](_page_37_Picture_179.jpeg)

# **Sun Management Center 3.6.1**支持的**Sun**系统

下表列出了 Sun Management Center 3.6.1 支持的 Sun 系统。

![](_page_37_Picture_180.jpeg)

![](_page_37_Picture_181.jpeg)

![](_page_38_Picture_160.jpeg)

<sup>1</sup> 需要下载 Sun Management Center 3.6 版本 3 附加软件。有关更多信息,请参见第 40 [页中的 "发行版](#page-39-0) 3.6 版本 3 对 Netra<br>1290 [系统的支持"。](#page-39-0)

<span id="page-39-0"></span>以下平台支持 UltraSparc IV+ CPU/内存板:

- Sun Fire V890/V490
- Sun Fire E2900
- Sun Fire E6900/E4900
- Sun Fire E25K/E20K

## 发行版**3.6**版本**3**对**Netra 1290**系统的支持

最近新发行的用于 Sun Fire 入门级中型系统的 Sun Management Center 3.6 版本 3 附加软件提 供了对 Netra 1290 系统的支持。

注-即使先前安装了发行版 3.6 版本 3 附加软件, 也必须在安装核心 3.6.1 软件之后重新安装 该附加软件。

有关如何将此附加软件与核心 Sun Management Center 3.6.1 软件一起安装的信息, 请参[阅第](#page-12-0) 13 页中的 "为 Sun Fire 入门级中型系统安装 [Sun Management Center 3.6](#page-12-0) 版本 3 附加软件 :Netra 1290 [系统要求的版本"。](#page-12-0)

有关如何在安装核心 Sun Management Center 3.6.1 软件之后安装此附加软件的信息,请参 阅《Sun Management Center 3.6 Version 3 Add-On Software Release Notes for Sun Fire Entry-Level Midrange Systems》并按照 "Updating From Sun Management Center 3.6 Software" (将文中提及的核心 Sun Management Center 3.6 软件替换为 "3.6.1")一节中的指导进行操 作。该发行说明位于 <http://docs.sun.com/> 中。

## 故障管理器事件服务在**Solaris 10 Update 3**中的可用性

Sun Management Center 3.6.1 允许模块订阅和接收故障管理器守护进程 (Fault Manager Daemon, FMD) 上发生的故障事件。

在安装有 Solaris 10 Update 3 的情况下,可将 Sun Management Center 故障管理器事件服务用 于代理模块写入程序。该服务依赖于作为 Solaris 10 Update 3 的一部分提供的 Sun Management Center 故障管理器插件。

<span id="page-40-0"></span>![](_page_40_Picture_0.jpeg)

本章介绍文档中的错误和遗漏之处。

# 一般文档问题

Sun Management Center 3.6.1 软件 CD 中没有提供该软件的相关文档。您可以访问网址 <http://docs.sun.com> 以查找英文版和本地化版的文档。

"联机帮助"不是该产品的一部分。从"帮助"菜单中选择"Sun Management Center 帮助 "会将用户导航至 <http://docs.sun.com> 上的 Sun Management Center 3.6.1 文档集。

## 《**Sun Management Center 3.6.1**安装和配置指南》中的问 题

《Sun Management Center 3.6.1 安装和配置指南》中的"支持的平台"一节未更新。有关更新 的信息,请参阅第 38 页中的 "[Sun Management Center 3.6.1](#page-37-0) 支持的 Sun 系统"。

# 《**Solaris Container Manager 3.6.1**联机帮助》中的问题

Solaris Container Manager 3.6.1 联机帮助的本地化版本中不包含有关如何更改附加区域属性 的信息。需要将以下信息添加到"关于区域属性"页面中。

## ▼ 更改附加区域属性

1 在 " 区域 - 属性 " 窗格中,单击 " 附加属性 " 部分的 " 编辑 " 按钮 。 如果当前不在"区域 - 属性"窗格中, 请参见"导航至区域 - 属性窗格"。

- <span id="page-41-0"></span>为附加区域属性键入新值。 **2** 所有命令都必须另起一行,并且所有行都必须以分号结尾。
- 单击"确定"。 **3**

#### 1 示例**4–1**

```
add attr;
set name=attribute1;
set type=string;
set value="Test";
end;
```
#### 2 示例**4–2**

set pool=mypool;

#### 3 示例**4–3**

remove attr name=attribute2;

## 《**Sun Management Center 3.5 Supplement for the Sun StorEdgeA5x00 and T3Arrays**》中的问题

表 1-42, "Sun StorEdge T3 Module – Rules" (Sun StorEdge T3 模块 – 规则)中遗漏了以下 规则。

![](_page_41_Picture_219.jpeg)

## <span id="page-42-0"></span>《用于**VSP**高端服务器(工作组服务器)的**Sun Management Center 3.5**补充资料》中的问题

第 11 页错误地提及《Sun Management Center 3.6.1 安装和配置指南》中有关安装新的本地化 软件包的信息。

《Sun Management Center 3.6.1 安装和配置指南》中并不包含有关安装新本地化软件包的信 息。以下修订过的文本提供的信息才是正确的:

安装过程中,可以通过选项选择其它语言的联机帮助和支持文件。

## 《用于工作站的**Sun Management Center 3.5**补充资料》中 的问题

第 8 页错误地提及《Sun Management Center 3.6.1 安装和配置指南》中有关安装新的本地化 软件包的信息。

《Sun Management Center 3.6.1 安装和配置指南》中并不包含有关安装新本地化软件包的信 息。以下修订过的文本提供的信息才是正确的:

安装过程中,可以通过选项选择其它语言的联机帮助和支持文件。

## 法文、日文、韩文、简体中文和繁体中文补充文档中的问 题

以下法文 (FR)、日文 (JA)、韩文 (KO)、简体中文 (ZH) 和繁体中文 (ZH\_ZW) 的 Sun Management Center 补充资料仅以 PDF 形式提供:

- 《用于 Sun Fire、Sun Blade 和 Netra 系统的 Sun Management Center 补充资料》
- 《Sun Management Center 3.5 Version 6 Release Notes for Sun Fire High-End Systems》
- 《用于 Sun Fire 高端系统的 Sun Management Center 3.5 版本 6 补充资料》
- 《Sun Management Center 3.5 Version 6 Release Notes for Sun Fire Midrange Systems》
- 《用于 Sun Fire 中型系统的 Sun Management Center 3.5 版本 6 补充资料》
- 《用于 Sun Fire 入门级中型系统的 Sun Management Center 3.5 版本 6 发行说明》
- 《用于 Sun Fire 入门级中型系统的 Sun Management Center 3.5 版本 6 补充资料》
- 《用于 Netra 服务器的 Sun Management Center 3.5 补充资料》
- 《Sun Management Center 3.5 Supplement for VSP High End Entry Servers (Workgroup Servers)》
- 《用于工作站的 Sun Management Center 3.5 补充资料》

# <span id="page-43-0"></span>《用于**Netra**服务器的**Sun Management Center 3.5**补充资 料》(日文版)中的问题

第 1 章中遗漏了以下本地化软件包。

#### 表**4–1**本地化软件包部署摘要

![](_page_43_Picture_128.jpeg)

注 - 请不要使用 pkgadd 命令安装这些软件包, 而应使用安装脚本, 如 Sun Management Center 3.5 Supplement for Netra Servers 中的第 3 章所述。